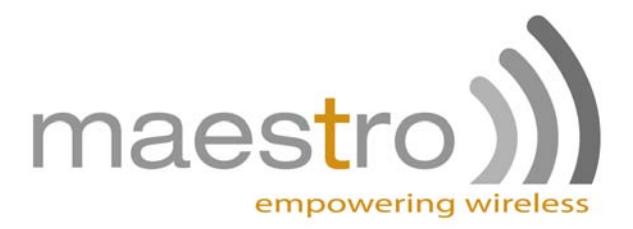

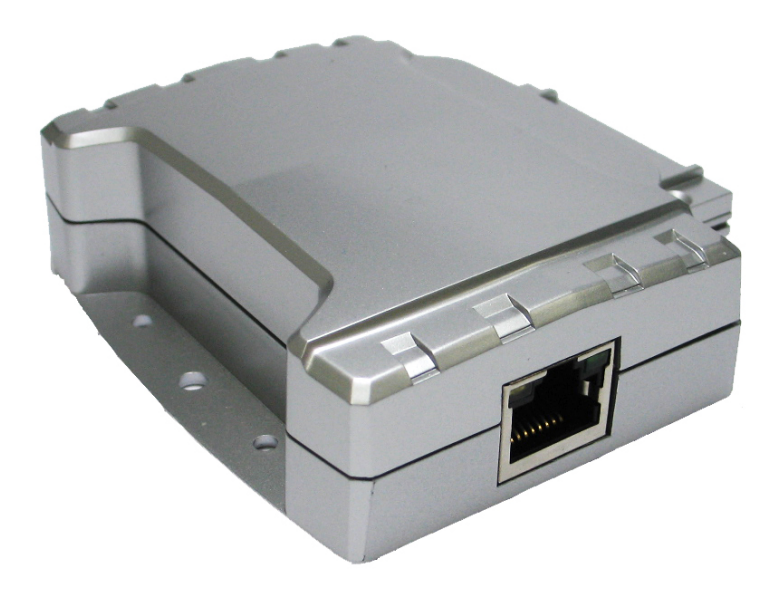

# HER040 Add-on box with Ethernet connectivity, two digital inputs and two digital outputs

## **USER MANUAL**  Rev. 0.2

**www.maestro-wireless.com Email: contact@maestro-wireless.com Tel: 852 2869 0688 Fax: 852 2525 4701 Address: Room 3603-3609, 36/F, 118 Connaught Road West, Sheung Wan, Hong Kong** 

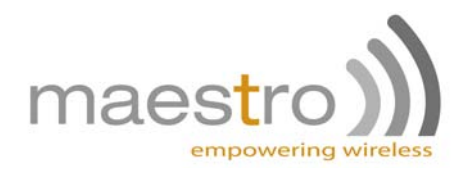

# <span id="page-1-0"></span>**REVISION HISTORY**

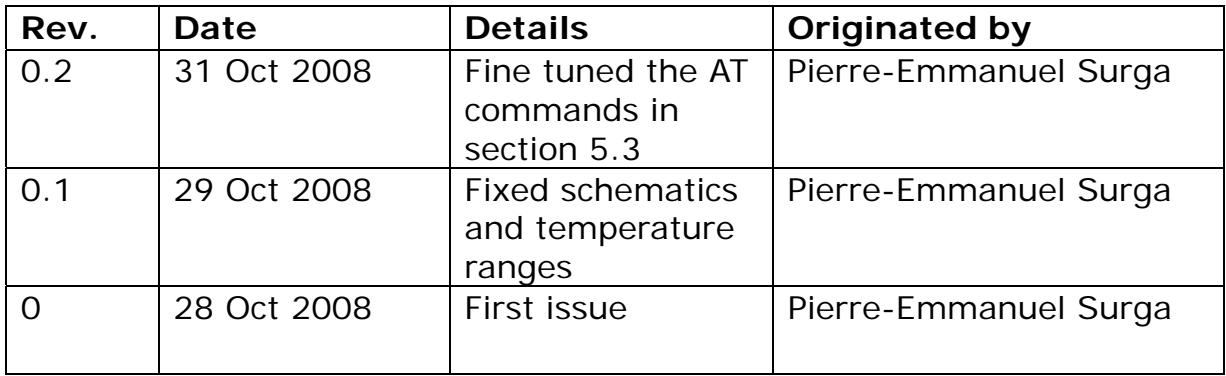

This manual is written without any warranty.

**Maestro Wireless Solutions Ltd.** reserves the right to modify or improve the product and its accessories which can also be withdrawn without prior notice.

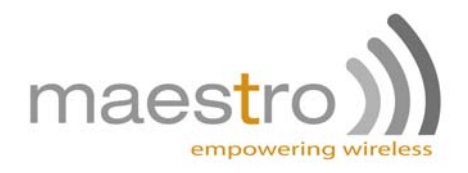

Besides, our company stresses the fact that the performance of the product as well as accessories depends not only on the proper conditions of use, but also on the environment around the places of use.

**Maestro Wireless Solutions Ltd.** assumes no liability for damage incurred directly or indirectly from errors, omissions or discrepancies between the modem and the manual.

# <span id="page-2-0"></span>**TABLE OF CONTENTS**

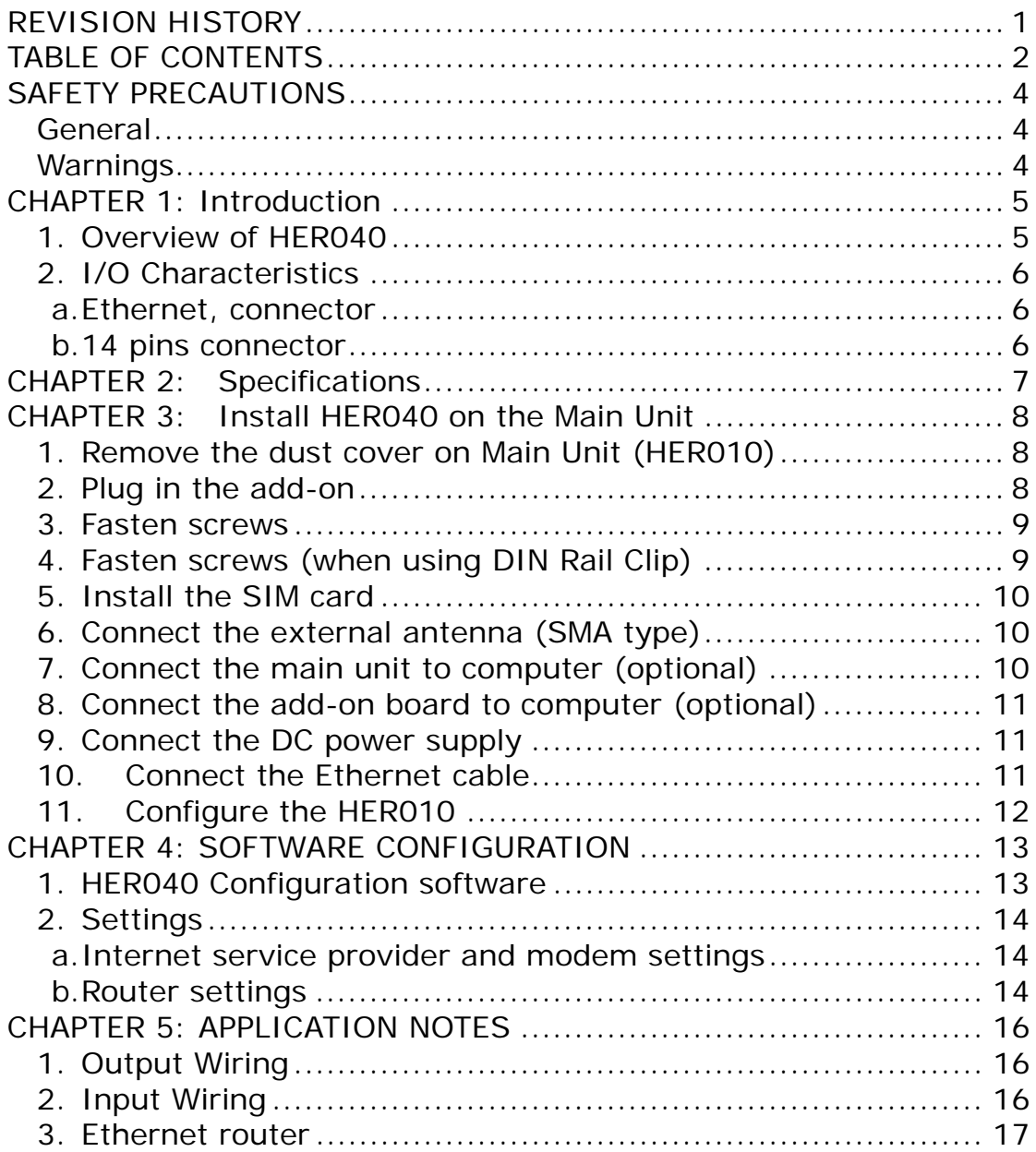

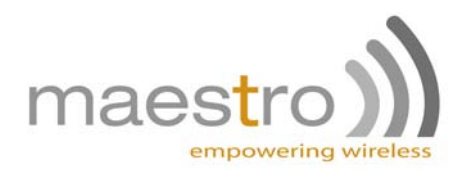

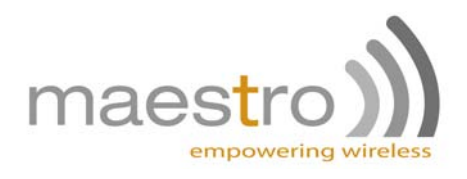

# <span id="page-4-0"></span>**SAFETY PRECAUTIONS**

## <span id="page-4-1"></span>*General*

- The user must operate the product according to the specifications described in this User Manual.
- Make sure the ratings and performance characteristics of the product are sufficient for the systems, machines and equipment.

## <span id="page-4-2"></span>*Warnings*

.

- Do not attempt to unplug the product from the Main Unit when the latter is being supplied power.
- Do not attempt to disassemble, modify or repair the product. Any attempt to do so may result in malfunction or fire.
- Provide safety measures in external circuit to ensure safety in the system in case of abnormality occurs due to malfunction of the product or another external factor affecting the product's operation. Safety measures include but not limited to Emergency stop circuits, interlock circuits and limit circuits.
- The digital outputs may remain ON or OFF in case the OptoRelay is damaged. As a counter-measure for such problem, external safety measures must be provided to ensure safety in the system.
- Construct a control circuit so that the power supply for the I/O circuits does not come ON before power supply for the Heritage Main Unit.
- If there is risk of high voltage surge appearing on I/O circuits, then use a different power supply for the I/O circuits from the one for the Heritage Main Unit. The 2 power supplies will need to be isolated.

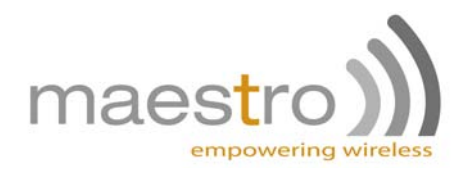

# <span id="page-5-0"></span>**CHAPTER 1: Introduction**

HER040 is an optional add-on box for the Maestro Heritage Main Unit (ordering code HER010). The functions of which are then extended by adding 2 digitals inputs and 2 digitals outputs to the system. The HER040 also extends the functionalities of the Main unit by providing 10/100BASE-T Ethernet connectivity.

#### <span id="page-5-1"></span>*1. Overview of HER040*

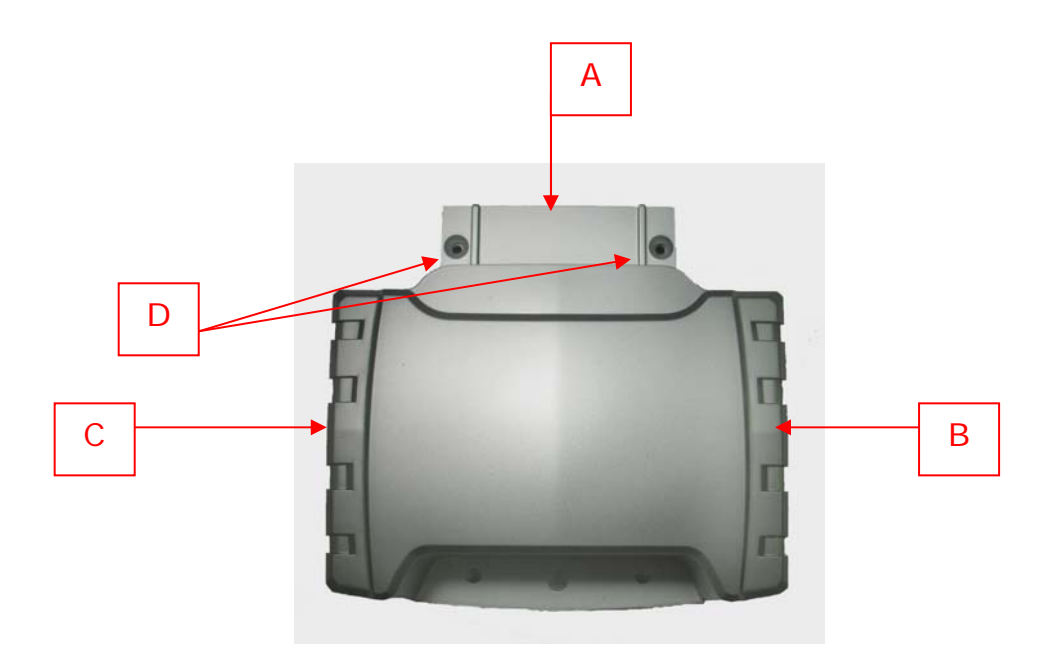

- A. Expansion connector (to main unit)
- B. Ethernet connector
- C. I/O and configuration connector
- D. Nuts for locking

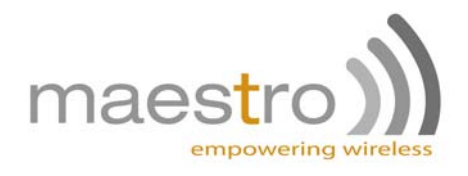

## <span id="page-6-0"></span>*2. I/O Characteristics*

#### **a. Ethernet, connector**

<span id="page-6-1"></span>This is a standard 8P8C connector wired for Ethernet communication; it can accept any Ethernet cable.

#### **b. 14 pins connector**

<span id="page-6-2"></span>The HER040 14 pins connector is used for configuration, diagnostic and provides two inputs and outputs for custom applications.

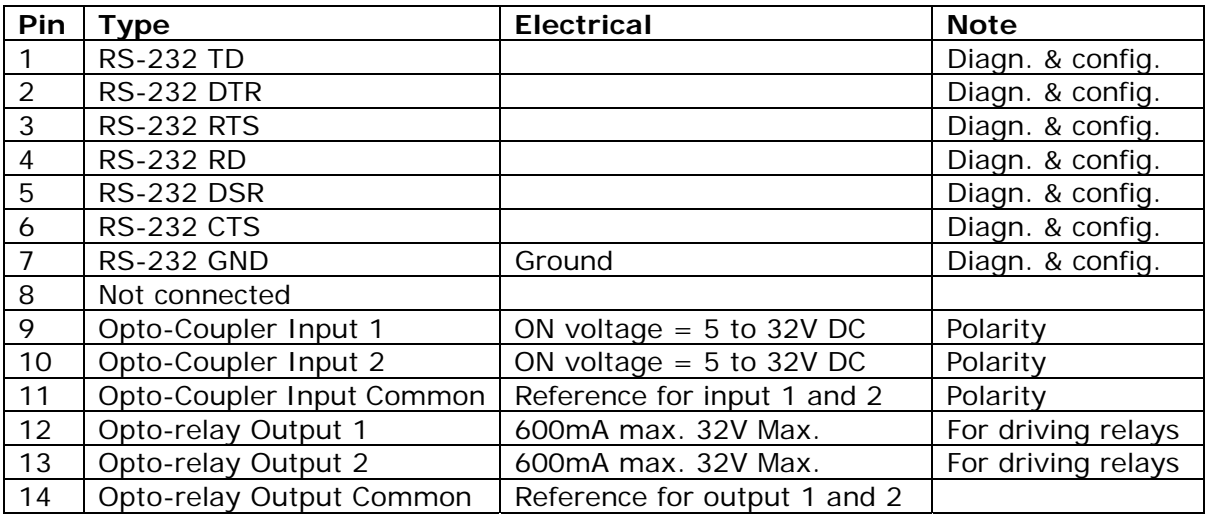

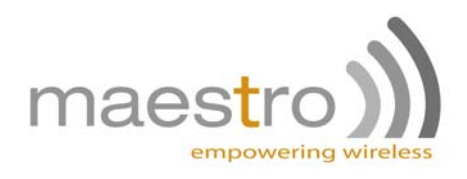

# <span id="page-7-0"></span>**CHAPTER 2: Specifications**

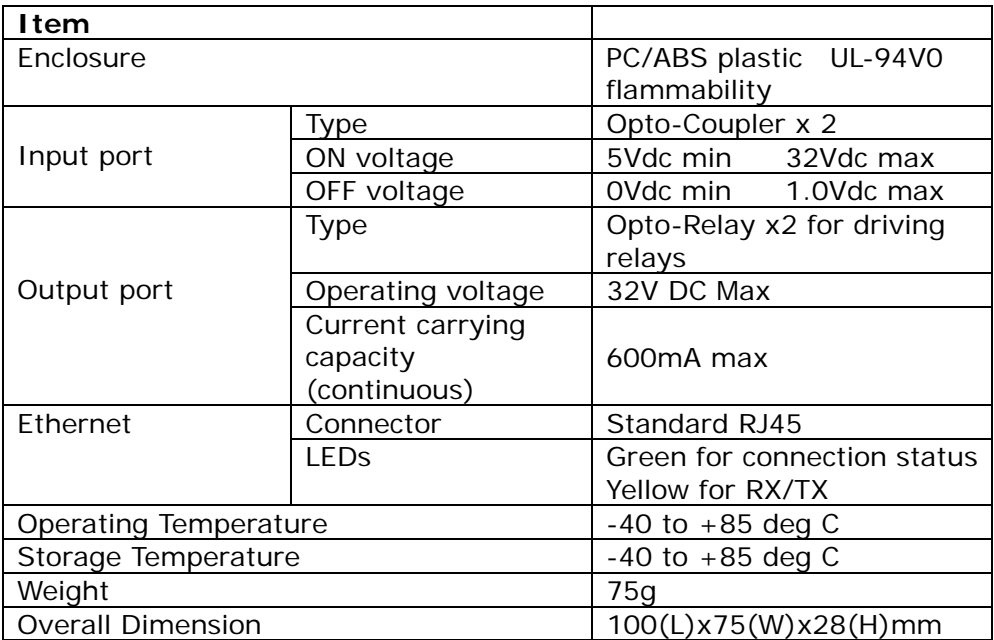

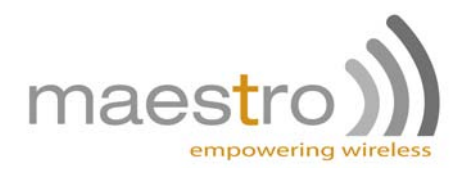

# <span id="page-8-0"></span>**CHAPTER 3: Install HER040 on the Main Unit**

#### *1. Remove the dust cover on Main Unit (HER010)*

<span id="page-8-1"></span>This will expose the mounting slot; the connector pins can be seen inside the slot.

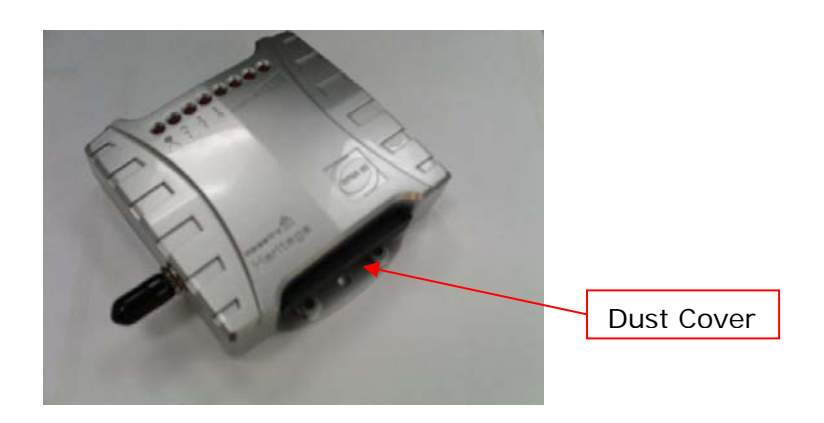

## *2. Plug in the add-on*

<span id="page-8-2"></span>Align the connector end of HER040 and slide it into the mounting slot. The ribs on the connector end guide the sliding action. Push until the connector goes all the way in. The action is normally very smooth.

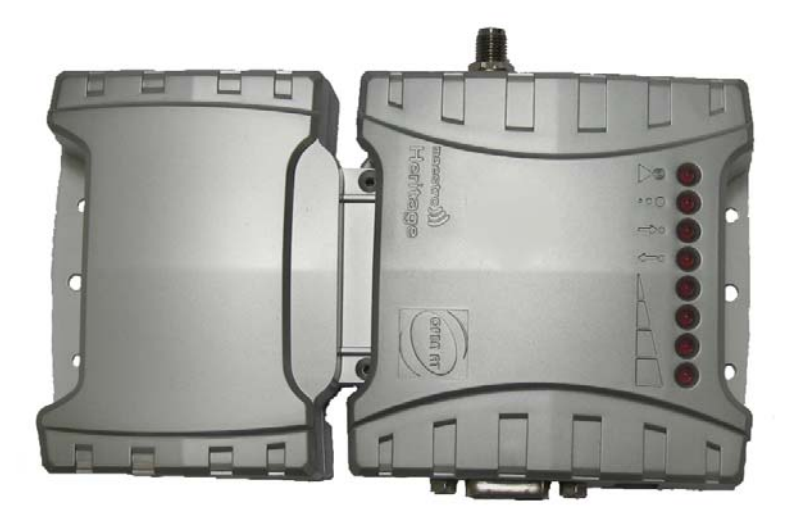

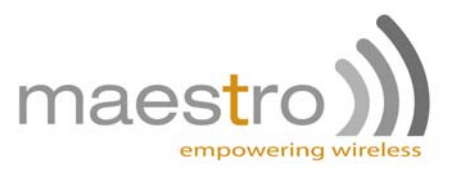

#### *3. Fasten screws*

<span id="page-9-0"></span>Use the 2 screws sized M2x6 and 2 spring washers, supplied together with HER040, to secure the two units in position.

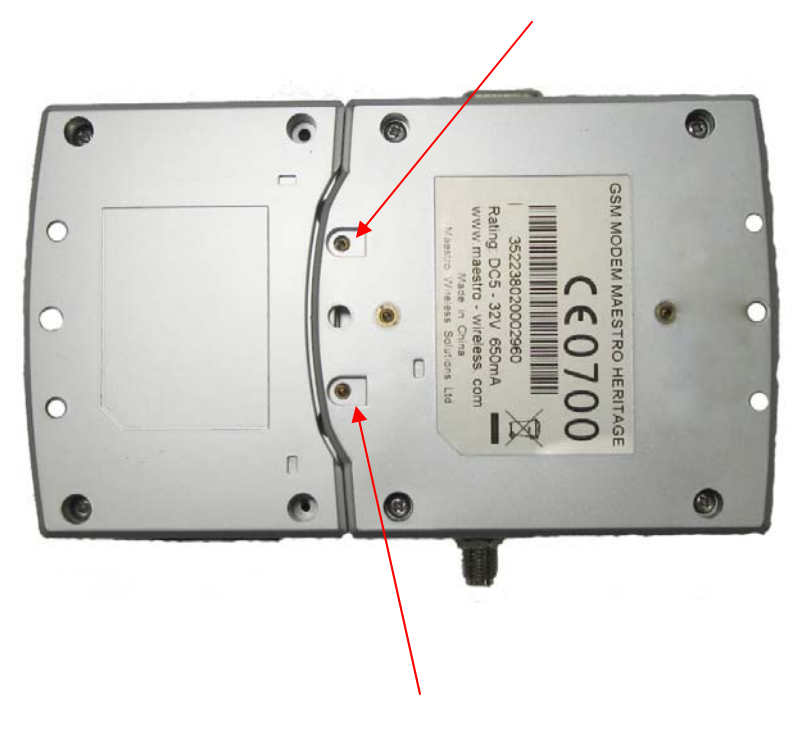

## *4. Fasten screws (when using DIN Rail Clip)*

<span id="page-9-1"></span>Use the 2 screws sized M2x10 and 2 spring washers, supplied together with DIN Rail Clip, to secure the two units in position. The screw threads are to go through 2 mounting holes on the Clip before fastening the two units.

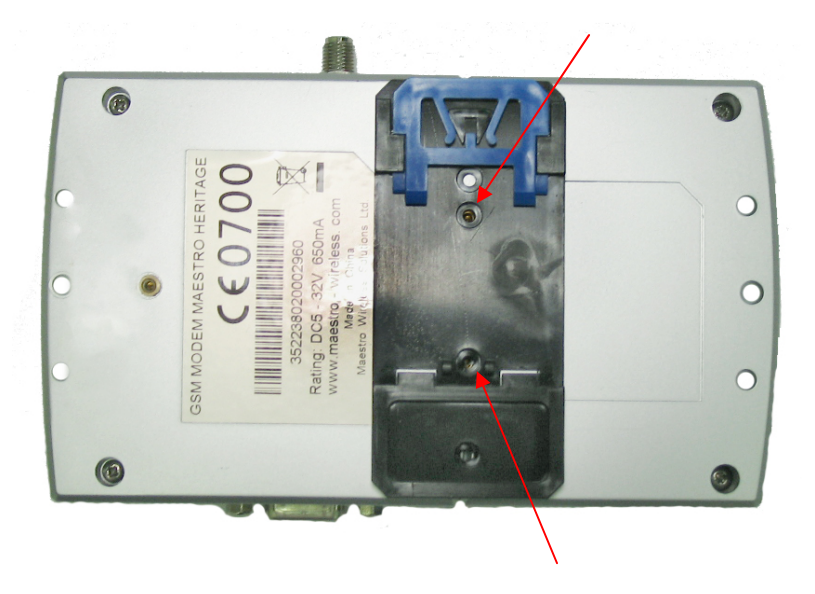

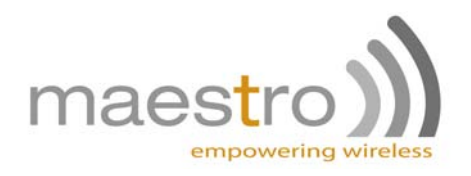

## *5. Install the SIM card*

<span id="page-10-0"></span>(please refer to HER010 Manual for more details)

 Use a ball pen or paper clip to press the SIM holder eject button. The SIM holder will come out a little. Then take out the SIM holder.

Note: DO NOT pull out the SIM holder without pushing the ejector.

Put the SIM card to the tray; make sure it has completely sat on the tray. Put the tray back into the slot.

#### *6. Connect the external antenna (SMA type)*

<span id="page-10-1"></span>(please refer to HER010 Manual for more details)

Connect this to an external antenna with SMA male connector. Make sure the antenna is for the GSM 900/1800 or GSM 850 / 1900 frequency with impedance of 50ohm, and also connector is secured tightly.

Note: Please use antenna designed for GSM 900/1800 or GSM 850 / 1900 MHz operation. Incorrect antenna will affect communication and even damage the modem.

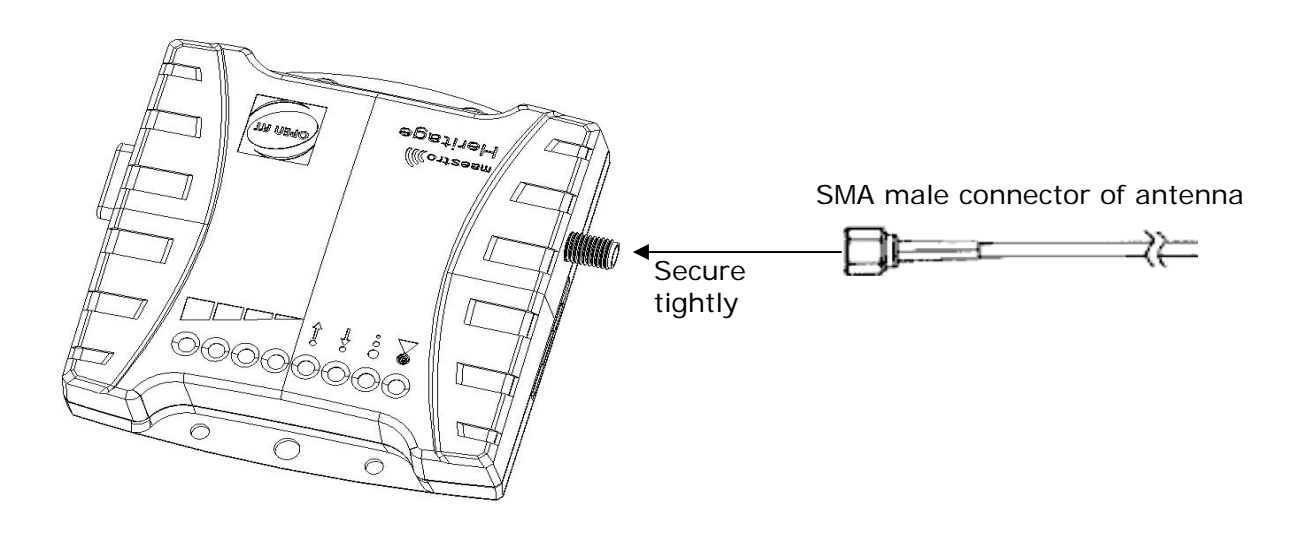

#### *7. Connect the main unit to computer (optional)*

<span id="page-10-2"></span>(please refer to HER010 Manual for more details)

If you need to configure or diagnostic the Heritage main unit, you can use the RS232 cable to connect the modem's Sub-D connector to an external computer.

Solutions Limited. Confidential, the whole present document is the sole property of Maestro Wireless

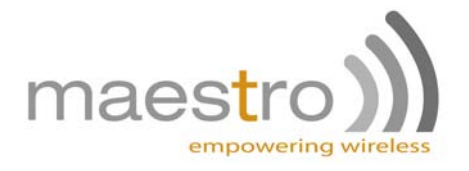

Connection example using RS232 cable:

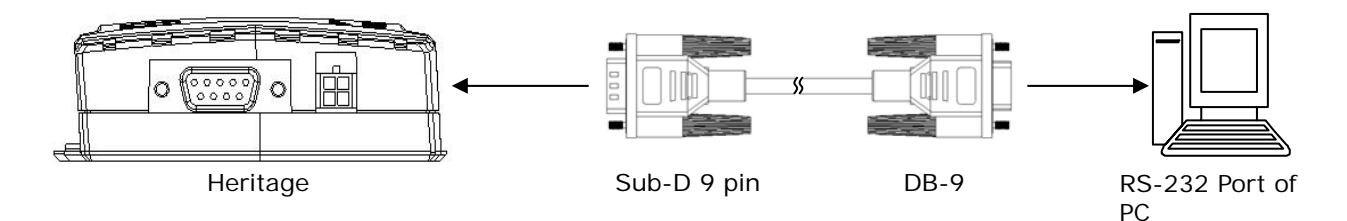

## *8. Connect the add-on board to computer (optional)*

<span id="page-11-0"></span>If you need to configure the HER040 add-on board, you can use the provided cable to connect the unit's 14 pins connector to a computer then refer to chapter 4 for software configuration.

The 14 pins connector is protected by a rubber cover. Remove the cover first; it will remain attached by its base so that you can not loose it; then plug-in the provided cable. Plug the other end of the cable to a host computer for configuration.

## *9. Connect the DC power supply*

<span id="page-11-1"></span>(please refer to HER010 Manual for more details)

Connect the open ending of the inducted power cord to a DC supply. Refer to the following for power supply requirement.

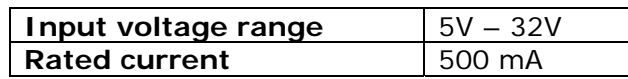

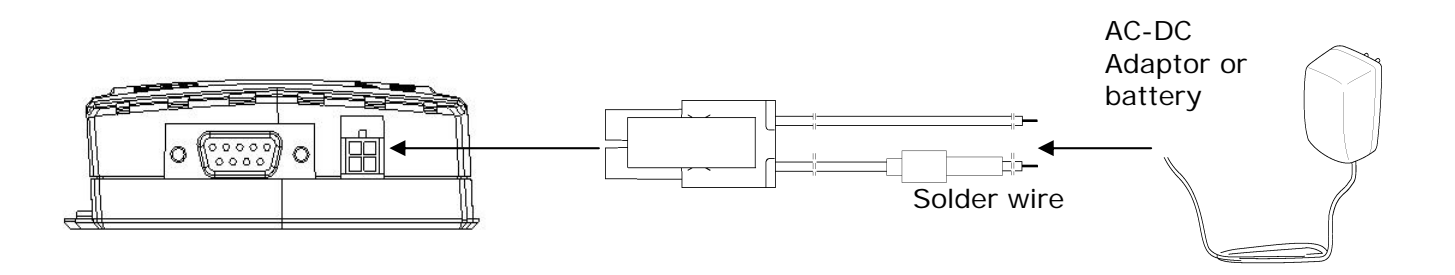

Connect the connector to the modem. The modem will turn on automatically.

The status indicator on the modem will be lit when power on. After a few seconds it will go flashing slowly.

## *10. Connect the Ethernet cable*

<span id="page-11-2"></span>You can use an Ethernet cable to connect the modem 8P8C socket to external controller/computer/machine/local network. Once both end of the cable are plugged, LEDs should turn on, on the modem connector.

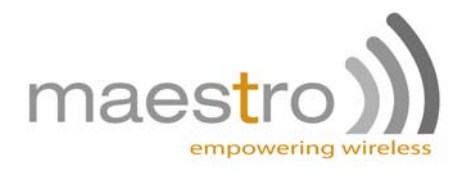

## *11. Configure the HER010*

<span id="page-12-0"></span>In order to have HER040 work with the Heritage main unit, this last one has to be specifically configured. Make sure the HER010 is connected to a computer (using RS232 cable), than run a HyperTerminal (or any equivalent software) session on this computer, and connect to the modem using the following settings: 115200bps, 8 data bits, no parity, 1 stop bit, and hardware flow control, then type the following command:

AT+HPLUGIN=4

That should return

OK

To check the good configuration, send the following command:

AT+HPLUGIN?

That should return

 +HPLUGIN: 4 OK

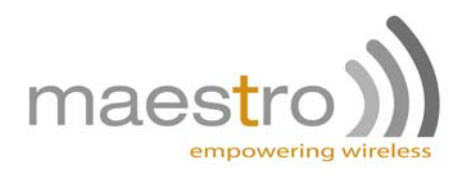

# <span id="page-13-0"></span>**CHAPTER 4: SOFTWARE CONFIGURATION**

#### *1. HER040 Configuration software*

<span id="page-13-1"></span>The Ethernet add-on board is easily set-up using the provided software by Maestro Wireless Solutions. Before proceeding, please make sure the board has been set set-up as recommended in the previous chapter (i.e. both boxes assembled and secured; supply cable, antenna, Ethernet cable, 14 pins to DB9 cable plugged; SIM card inserted).

 The configuration software being written in Java, the host computer needs to have Java installed. If this is not done yet, please download the latest version of Java on the website http://www.java.com/.

 The software will first ask you to choose on which COM port is the board connected (make sure no software is already using the COM port), then will fetch the settings of the board and display them. Make the modifications required then save them, or just discard the changes to quit the software.

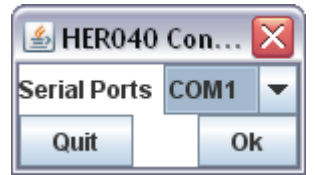

*First step is to choose the COM port connected to the HER040.* 

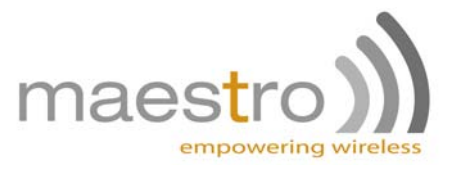

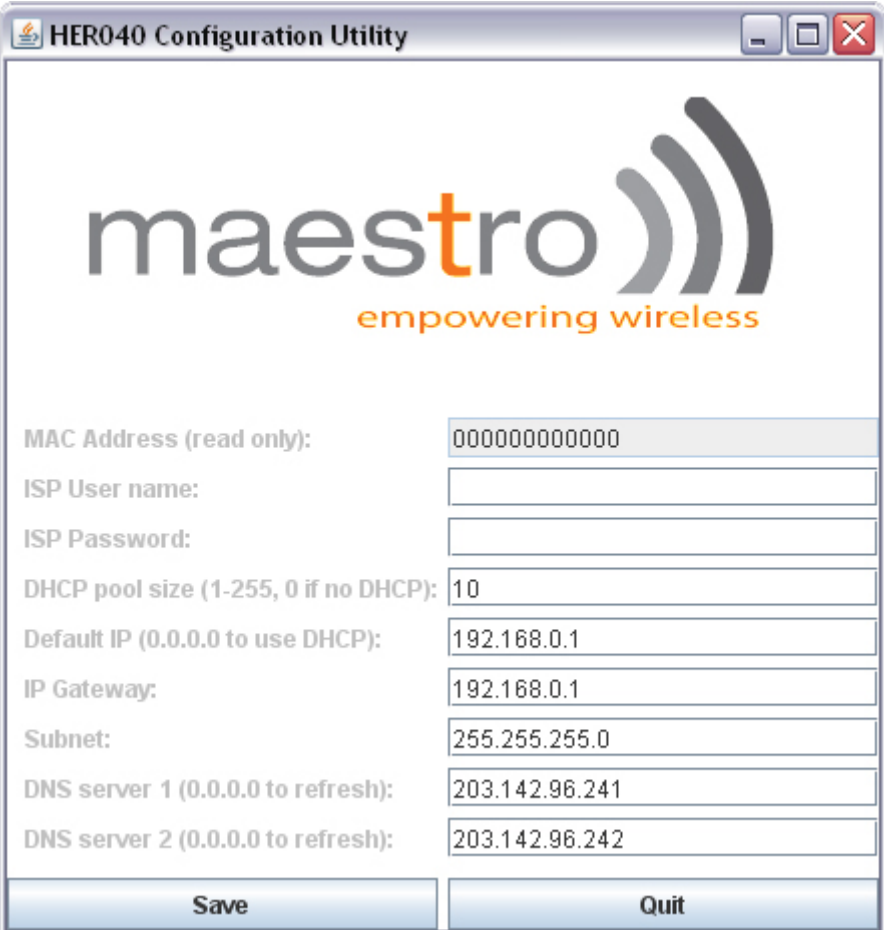

*Then the software will present the parameters, which can be edited and saved. Changes are only taken into account when the Save button is pressed.* 

## *2. Settings*

#### **a. Internet service provider and modem settings**

<span id="page-14-1"></span><span id="page-14-0"></span>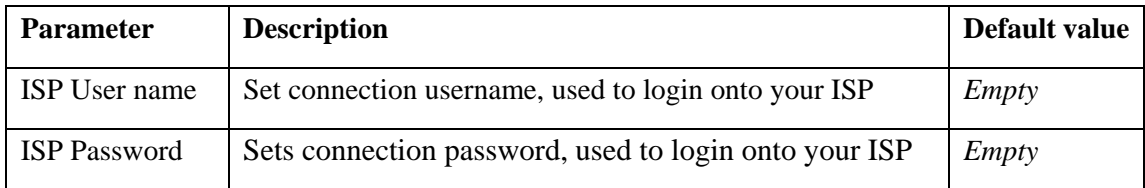

#### **b. Router settings**

<span id="page-14-2"></span>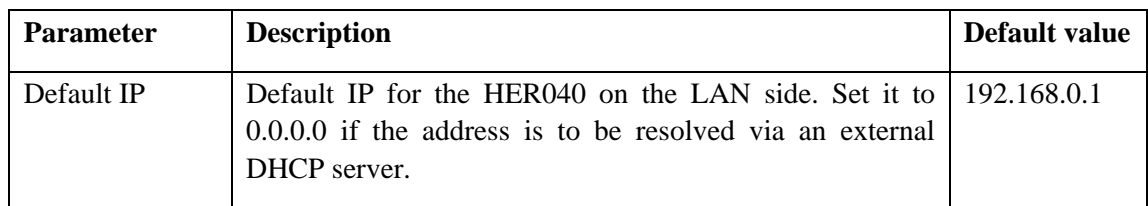

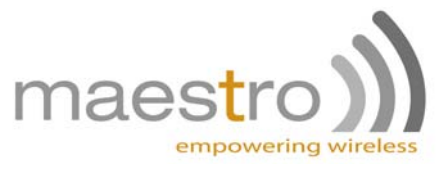

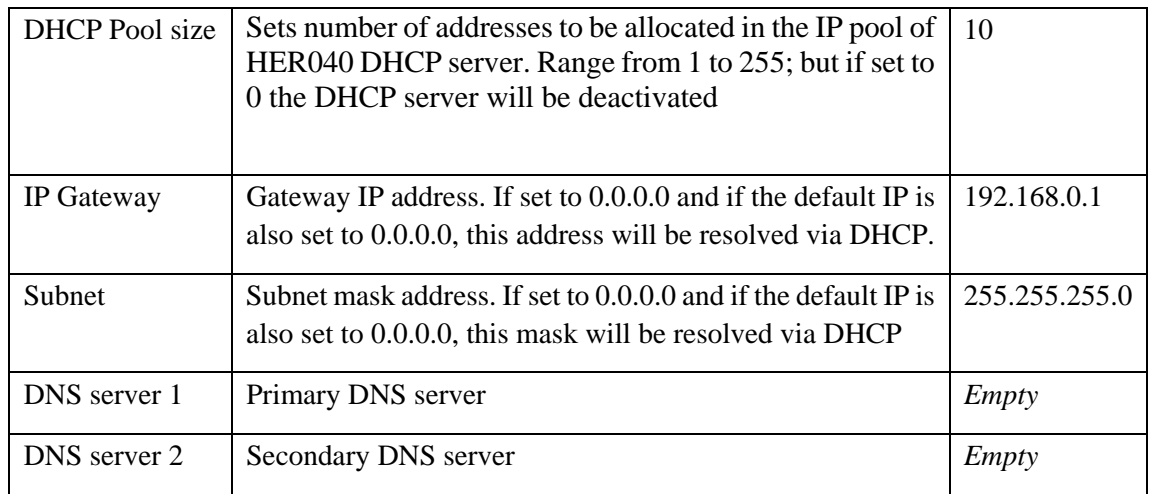

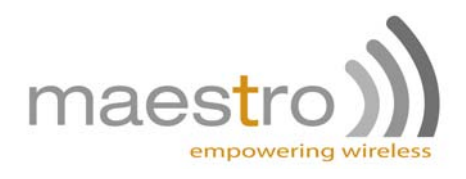

# <span id="page-16-1"></span><span id="page-16-0"></span>**CHAPTER 5: APPLICATION NOTES**

# *1. Output Wiring*

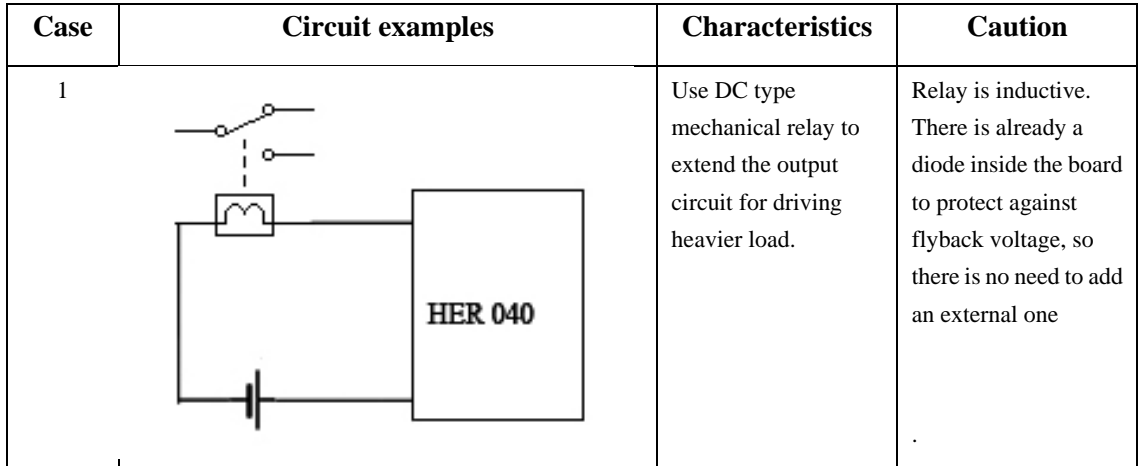

## *2. Input Wiring*

<span id="page-16-2"></span>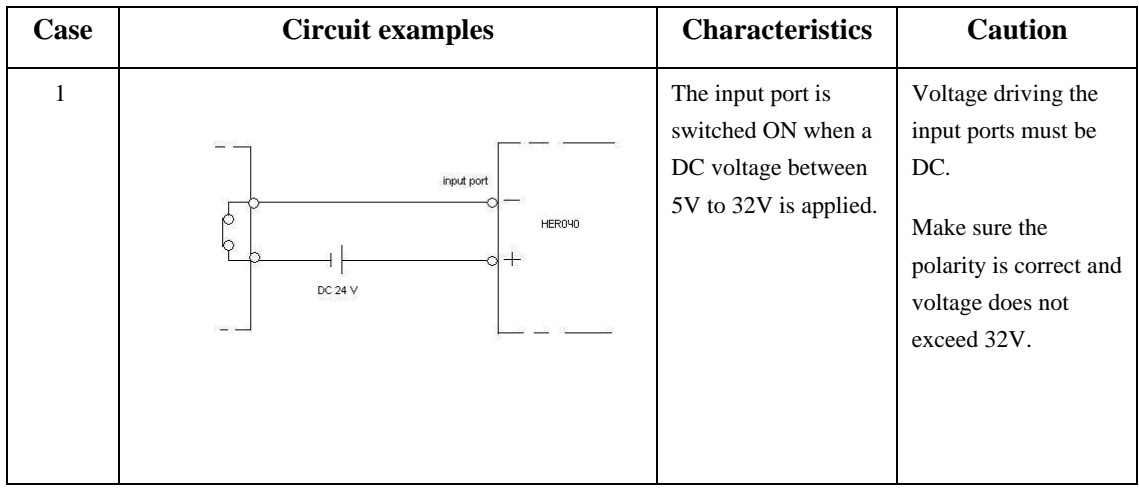

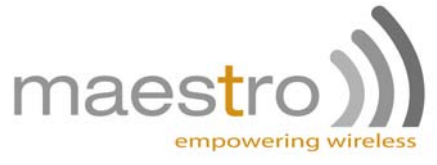

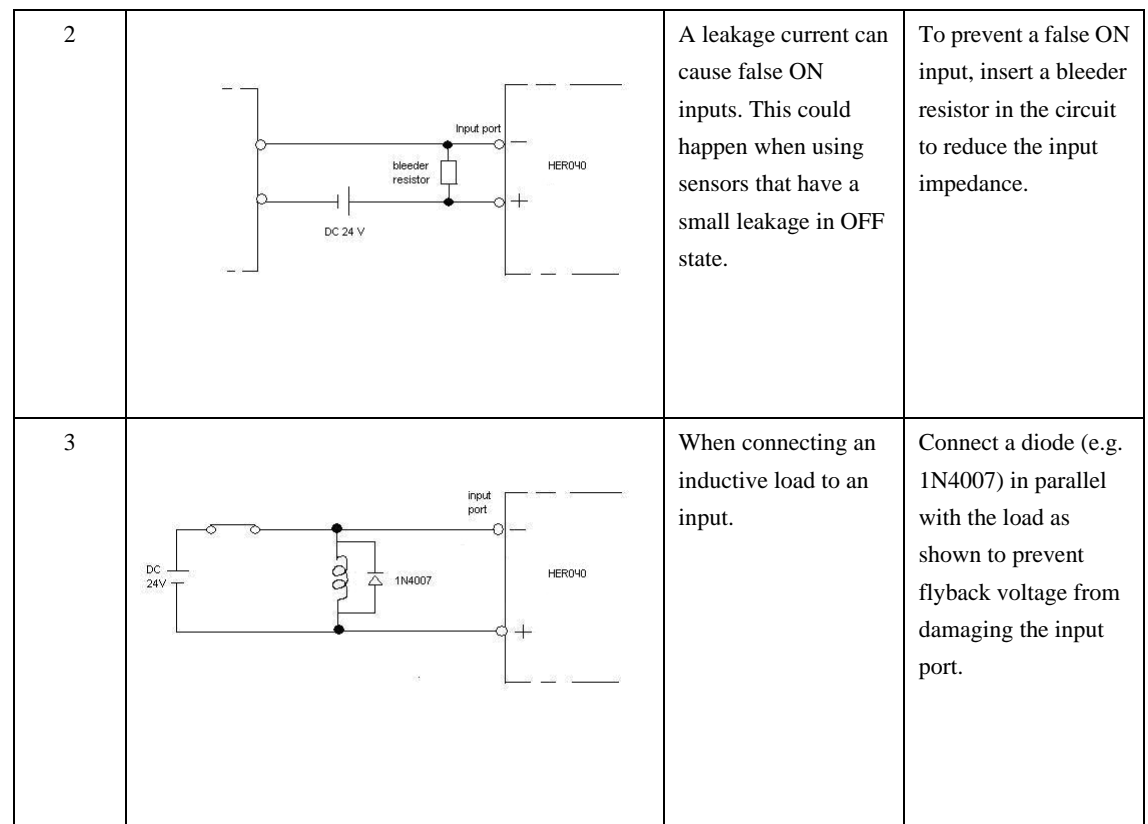

#### *3. Ethernet router*

<span id="page-17-0"></span>The HER040 box used with the Maestro Heritage can form a system that will act as GPRS/Edge router for an Ethernet LAN. Using such system, one can easily connect a computer, a machine or even a whole local network to Internet. This section summarizes the setup of the heritage unit with AT commands in order to have the gateway work.

*Note: these are just guidelines, please refer to HER010 manual for full detail of the commands* 

We assume the following setup is done: assembling HER010 and HER040, SIM card installation; power supply, antenna, RS232 (to computer) and Ethernet cable connection.

Run a HyperTerminal (or any equivalent software) session on the computer connected with RS232, and connect to the modem using the following settings: 115200bps, 8 data bits, no parity, 1 stop bit, and hardware flow control.

The HER040 is factory configured to act as a router. You now have to enter the APN parameters (that are provided by your phone operator). This is done by sending commands AT+CGDCONT through the RS232 link, as follow:

 $AT+HPLUGIN=4$  (if you have not done that already) AT+CGDCONT=1,"IP","internet"

*(Your operator can have different settings)* 

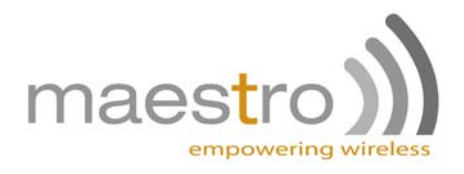

Finally, reboot the modem. After initialisation the LEDs on the Ethernet connector should light on and the device connected should have access to Internet.

Should you have to input customs parameters for LAN (such as DHCP, subnet mask, default IP, DNS, etc.), please refer to chapter 4 of this document.